## **How to Search for Low-Income Housing**

**1. Go to <https://www.housingworks.net/search/housing>**

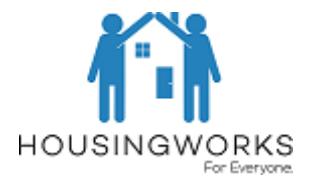

**2. There are four Steps in the Search. You must always answer Steps 1, 2, and 3. Read the directions for each step carefully, or you will miss out on many housing opportunities. (Step 4 is optional and most people skip it).**

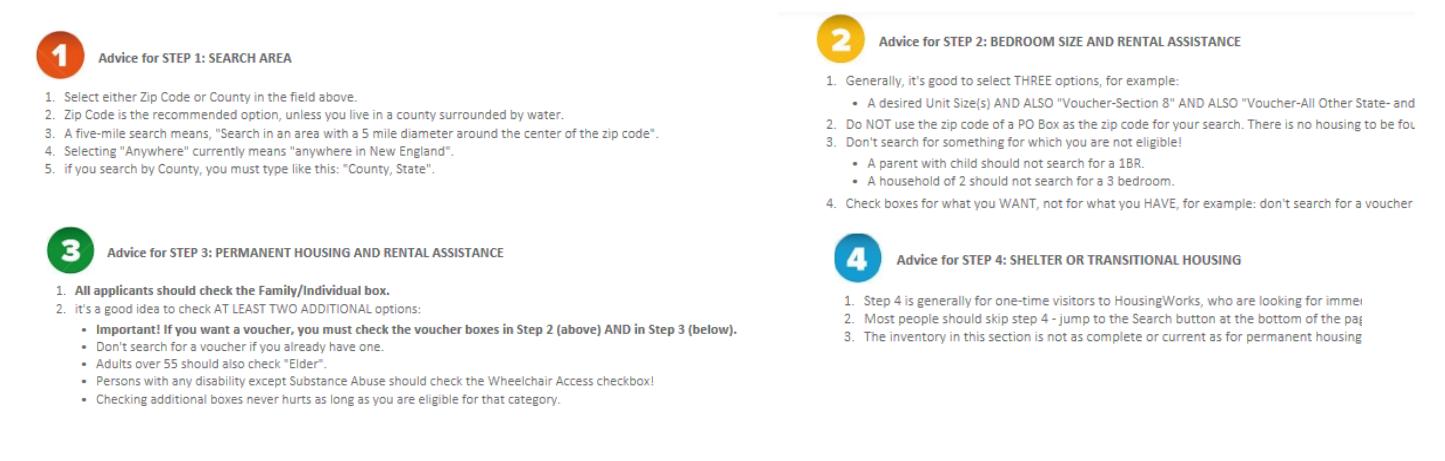

- **3. When you have filled out Steps 1-3, click the "Search' button at the bottom of the page.**
- **4. If you asked for a large search area, the results will take awhile to show. Also, these results can change on a weekly basis, so visit our site often and do the search again: you may see some new opportunities next week!**
- **5. Once the search is finished, you will see a list of housing programs for low-income people. There is a lot of information on this page, but the most important thing to do is to immediately narrow these results, so that you only apply to that housing programs that you can afford! Find the words, "Narrow the list to show" (1) which will be just below the green stripe – from the 'drop down list' select either "Affordable" or "Subsidized" and then click the "Apply" button. Here's how to know which option is right for you:**
	- o Pick "Affordable" if you already have a voucher or have a good-paying job.
	- o Pick "Subsidized" if you intend to pay 1/3 of income as rent or are seeking a voucher.
	- $\circ$  If you are receiving rental assistance that will expire, don't' narrow your search: apply to everything!

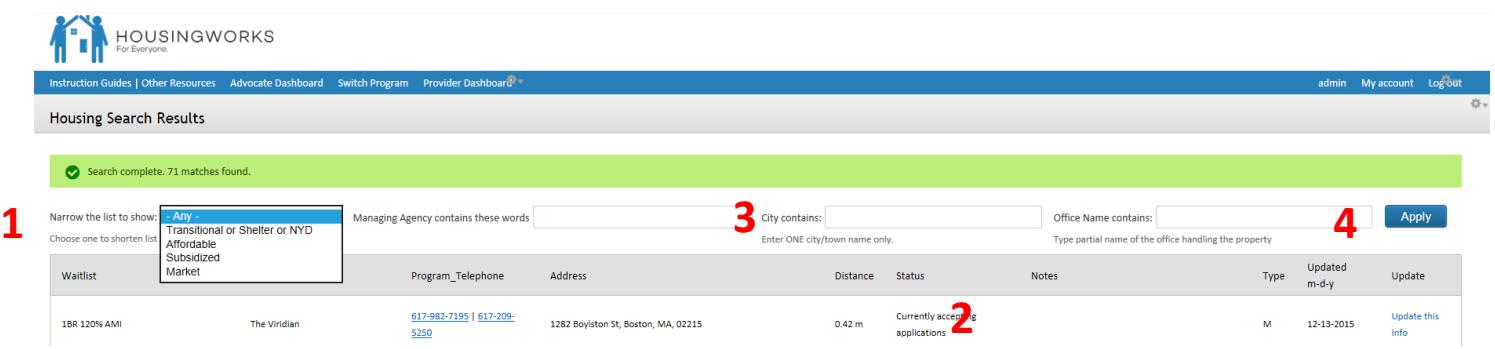

**6. Once you've narrowed the list of housing programs,** you can also see which properties are accepting applications in the "Status" column (**2**). Call and request applications. You can also 'play with the results" - for instance, you can narrow the list to housing programs that are in one neighborhood or city (**3**). Any time you fill out once of the filters at the top, you need to click the "Apply" button (**4**).